## 計測コラム **emm151** 号用

# 工学単位(**EU, Engineering Unit**)と単位校正 –第4回 加速度検出器の場合 その4 –

━━━━━━━━━━━━━━━━━━━━━━━━━━━━━━━━━━━━━━━━

━━━━━━━━━━━━━━━━━━━━━━━━━━━━━━━━━━━━━━━━

通常、FFT アナライザ等の解析装置に入力できる信号は電圧信号です。

加速度・速度・力・音圧などの物理量を測定する場合は、それらの物理量を電圧に変換する 検出器 (センサ) を使用します。例えば、加速度の大きさ  $(m/s^2)$  に比例した電圧信号を出 力する加速度検出器があれば、その比例係数(感度)を使って、測定した電圧値を加速度 に換算して表示する事ができます。振動の大きさを測定する際は、その大きさを加速度 (m/s<sup>2</sup>) の値で表現する場合もありますが、デシベル値(**dB**)という値で表現することもあります。

今回は、振動の大きさをデシベル値(**dB**)という値で表現するための設定方法をご紹介します。

#### ●加速度のデシベル表示

加速度値をデシベル値(L)で表現する際の一般的な計算式は次の通りです。

 = 20 × log � 0 � ................................... (1) *a* : 加速度 (m/s<sup>2</sup> )、*a*<sup>0</sup> : 基準加速度 (m/s<sup>2</sup> )

JIS 1510 「振動レベル計」で定義された振動加速度レベルを求める際の基準加速度は、  $a_0 = 1 \times 10^{5}$  (m/s<sup>2</sup>) が使われますが、他の規格等では別の基準加速度の値を使う場 合もあります。

また、規格等に基準加速度の値が明記されている場合はよいのですが、しばしば「10 m/s2 を 120 dB とする」といった表現になっている場合もあります。この場合は、式(1)を変形 した式(2)を使うと基準加速度 *a*<sup>0</sup> を算出することができます。

<sup>0</sup> <sup>=</sup> 10(⁄20) (m/s2) ................................... (2)

たとえば、式(2)に、L = 120 dB、a = 10 m/s<sup>2</sup> を代入すると、a<sub>0</sub> = 1×10<sup>-5</sup> m/s<sup>2</sup> が求まります。

### ●**1 m/s<sup>2</sup>**を **0 dB** としたデシベル表示

当社 FFT アナライザ等で解析し、パワースペクトル等をデシベル値で表示した場合、単位名 (m/s<sup>2</sup>)にする以外特に設定しない場合は、1 m/s<sup>2</sup>を0dB としたデシベル値が表示されます。 加速度検出器の感度が 1.02 mV / (m/s<sup>2</sup>) であった場合の DS-0221 FFT 解析ソフトウェア、 DS-3000 リアルタイム音響振動解析ソフトウェアでの設定例を図 1、図 2 に示します。

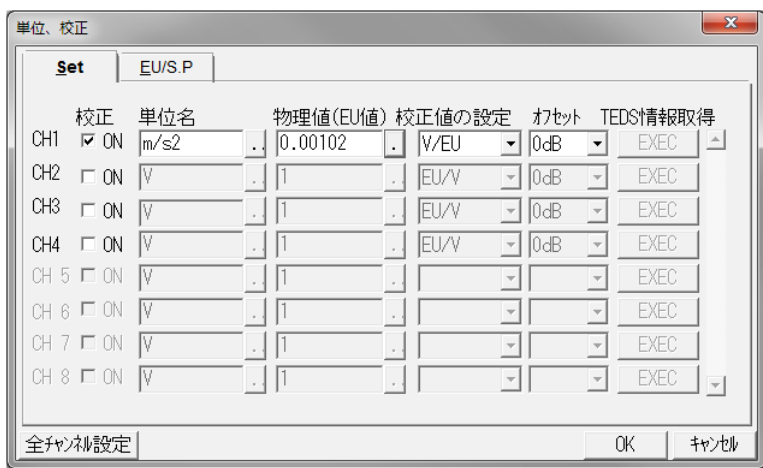

図 1 DS-0221 で 1 m/s<sup>2</sup> を 0 dB に設定する場合 (設定例)

|                 | EU     | 単位名                                           | EU値               | EU タイプ                       | 0dB基準値             |                          | オフセット  |                          | TEDS 情報取得   |
|-----------------|--------|-----------------------------------------------|-------------------|------------------------------|--------------------|--------------------------|--------|--------------------------|-------------|
| CH <sub>1</sub> | V      | $m/s2$ $\rightarrow$<br>$\sim$                | 0.00102<br>$\sim$ | V/EU                         | $1 -$              | $\overline{\phantom{a}}$ | $0$ dB | $\blacktriangledown$     | <b>EXEC</b> |
| CH <sub>2</sub> | E      | $V$ $\rightarrow$<br>$\overline{\phantom{a}}$ | $\sim$            | V/EU                         | $\mathbf{1}$<br>×  | $\overline{a}$           | 0dB    | $\blacktriangledown$     | <b>EXEC</b> |
| CH3             | F      | $V$ $\rightarrow$<br>$\cdots$                 | 1<br>$\sim$       | V/EU<br>$\blacktriangledown$ | $\mathbf{1}$<br>∣▼ | $\sim$                   | 0dB    | $\overline{\phantom{a}}$ | <b>EXEC</b> |
| CH4             | $\Box$ | $V$ $\rightarrow$<br>$\sim$                   | 1<br>$\sim$       | V/EU                         | $1 -$              | $\sim$                   | $0$ dB | $\blacktriangledown$     | <b>EXEC</b> |
|                 |        |                                               |                   |                              |                    |                          |        |                          |             |
|                 |        |                                               |                   |                              |                    |                          |        |                          |             |

図 2 DS-3000 で 1 m/s<sup>2</sup> を 0 dB に設定する場合 (設定例)

#### ●**JIS C1510** 「振動レベル計」における振動加速度レベル

JIS C1510 「振動レベル計」において、振動加速度レベルは「振動加速度の実効値を基準の 振動加速度 (10<sup>-5</sup> m/s<sup>2</sup>) で除した値の常用対数の 20 倍」、と定められており、これは式 (1) で *a*<sup>0</sup> = 1×10-5 m/s2 として計算したものに相当します。

DS-0221 FFT 解析ソフトウェア等には、デシベル値表示する際の基準加速度を設定する機能 がありませんので、加速度検出器の感度を基準加速度で補正した値を物理量(EU 値)に設 定します。加速度検出器の感度が 1.02 mV / (m/s<sup>2</sup>) = 1.02×10<sup>-3</sup> V / (m/s<sup>2</sup>) であった場合、 これに基準加速度の 1×10<sup>-5</sup> (m/s<sup>2</sup>) 乗じた 1.02×10<sup>-8</sup>を物理量 (EU 値) に設定します。 単位名は空白にします。

DS-0221 での設定例を図 3 に、実効値 約 10 m/s<sup>2</sup> (片振幅 14 m/s<sup>2</sup>) の加速度信号を入力した ときの時間軸波形とパワースペクトルの例を図 4 に示します。パワースペクトルは正しく120 dB を示していますが、時間軸波形のピーク値は 1424598 と非常に大きな値を示しています。 これは 142 万 m/s<sup>2</sup> もの加速度が発生している事を示しているのではなくありません。 この値に基準加速度の 1×10<sup>-5</sup> (m/s<sup>2</sup>) をかけた 1424598×10<sup>-5</sup> = 約 14.2 m/s<sup>2</sup>が実際に発生 している加速度の値です。

| 単位、校正           |                     |        |                 |   |       |                          |       |                          |             | $\mathbf{x}$            |
|-----------------|---------------------|--------|-----------------|---|-------|--------------------------|-------|--------------------------|-------------|-------------------------|
| Set             |                     | EU/S.P |                 |   |       |                          |       |                          |             |                         |
|                 | 校正                  | 単位名    | 物理値(EU値) 校正値の設定 |   |       |                          | オフセット |                          | TEDS情報取得    |                         |
| CH1             | $\triangleright$ ON |        | 1.02E-008       | ٠ | IV/EU | $\overline{\phantom{a}}$ | 10dB  | $\overline{\phantom{a}}$ | EXEC        | L^                      |
| CH <sub>2</sub> | $\square$ ON        | IV     |                 |   | IEU/V | $\mathbb{E}$             | 10dB  | $\overline{\phantom{a}}$ | EXEC        |                         |
| CH <sub>3</sub> | $\square$ ON        | IV     |                 |   | IEU/V | $\mathcal{A}$            | 10dB  | $\overline{\phantom{a}}$ | <b>EXEC</b> |                         |
| CH4             | $\Box$ ON           | IV     |                 |   | IEU/V | $\overline{\phantom{a}}$ | 10dB  | $\overline{z}$           | EXEC        |                         |
|                 | CH 5 □ ON           | IV     |                 |   |       | $\overline{\mathcal{N}}$ |       | $\overline{\phantom{a}}$ | <b>EXEC</b> |                         |
|                 | CH 6 LION           | IV     |                 |   |       | $\mathcal{R}$            |       | $\overline{\mathbf{v}}$  | <b>EXEC</b> |                         |
| CΗ              | L ON                | IV     |                 |   |       | $\overline{\phantom{a}}$ |       | $\overline{\mathcal{A}}$ | EXEC        |                         |
|                 | CH 8 □ ON           | IV     |                 |   |       | $\overline{\phantom{a}}$ |       | $\overline{\phantom{a}}$ | EXEC        | $\overline{\mathbf{v}}$ |
|                 |                     |        |                 |   |       |                          |       |                          |             |                         |
|                 | 全fャンネル設定            |        |                 |   |       |                          |       |                          | .<br>ד      | キャンセル                   |

図 3 DS-0221 で 1×10<sup>-5</sup> (m/s<sup>2</sup>) を基準加速度に設定する場合 (設定例)

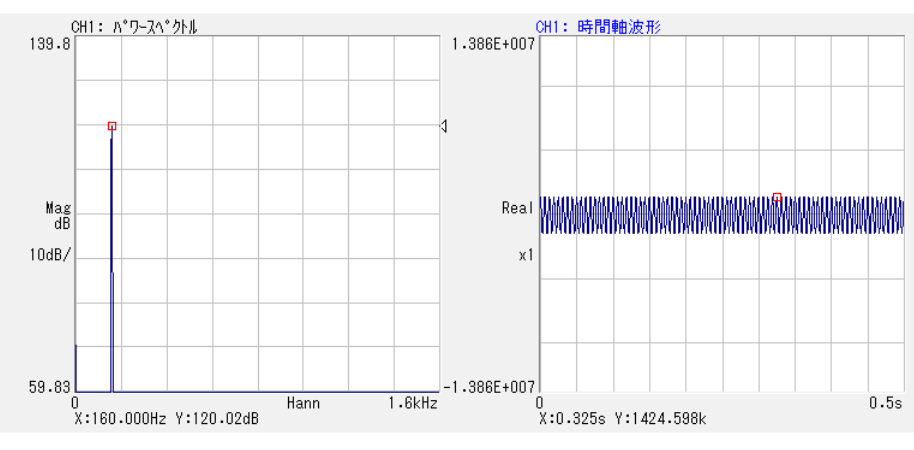

図 4 DS-0221 のパワースペクトルと時間軸波形 (表示例)

DS-3000 リアルタイム音響振動解析ソフトウェアでは、デシベル値表示する際の基準加速度 を0 dB 基準値として設定することができます。単位名をm/s2、EU 値には加速度検出器の 感度を設定し、0 dB 基準値に基準加速度 1 E-5 (1×10<sup>-5</sup> m/s<sup>2</sup>) を設定します。なお、DS-3000 ソフトウェアの旧バージョンには 0 dB 基準値が設定できないものがありますので、最新バ ージョンにバージョンアップしたうえでご使用ください。

図6に、実効値 約 10 m/s2 (片振幅 14 m/s<sup>2</sup>) の加速度信号を入力したときの時間軸波形と パワースペクトルの例を示します。パワースペクトルの値は約 120 dB、時間軸波形の ピーク値は約 14 m/s2 とどちらも正しい値が表示されています。

| 校正設定            |                         |                              |                 |                          |                             |                       |                      |                          |                                 |                          | $\mathbf{x}$ |
|-----------------|-------------------------|------------------------------|-----------------|--------------------------|-----------------------------|-----------------------|----------------------|--------------------------|---------------------------------|--------------------------|--------------|
| 単位/校正           |                         | EU/SP                        |                 |                          |                             |                       |                      |                          |                                 |                          |              |
|                 | EU.                     | 単位名                          |                 | EU値                      | EUタイプ                       | 0dB基準値                |                      |                          | オフセット                           |                          | TEDS 情報取得    |
| CH <sub>1</sub> | $\overline{\mathsf{v}}$ | $m/s2$ $\blacktriangleright$ | $\cdots$        | 0.00102<br>$\sim$        | V/EU                        | $1E-05$ $\rightarrow$ |                      | $\sim$                   | $0$ d $B$ $\blacktriangleright$ |                          | <b>EXEC</b>  |
| CH <sub>2</sub> | $\Box$                  | $V -$                        | $\cdots$        | $\mathbf{1}$<br>$\sim$   | V/EU                        | 1                     | $\blacktriangledown$ | $\cdots$                 | 0dB                             | $\overline{\phantom{a}}$ | <b>EXEC</b>  |
| CH3             | $\Box$                  | V                            | l v<br>$\cdots$ | $\mathbf{1}$<br>$\sim$   | $V/EU$ $\blacktriangledown$ | 1                     | $\blacktriangledown$ | $\sim$                   | $0$ d $B$                       | $\blacktriangledown$     | <b>EXEC</b>  |
| CH4             | $\Box$                  | $V -$                        | $\sim$          | 1 <sub>1</sub><br>$\sim$ | $V/EU$ $\blacktriangledown$ | 1                     | $\blacktriangledown$ | $\overline{\phantom{a}}$ | 0dB                             | $\blacktriangledown$     | EXEC         |
|                 |                         |                              |                 |                          |                             |                       |                      |                          |                                 |                          | 全チャンネル設定     |
|                 |                         |                              |                 |                          |                             |                       |                      |                          |                                 |                          | キャンセル<br>OK  |

図 5 DS-3000 で  $1 \times 10^{-5}$  m/s<sup>2</sup> を基準加速度に設定する場合(設定例)

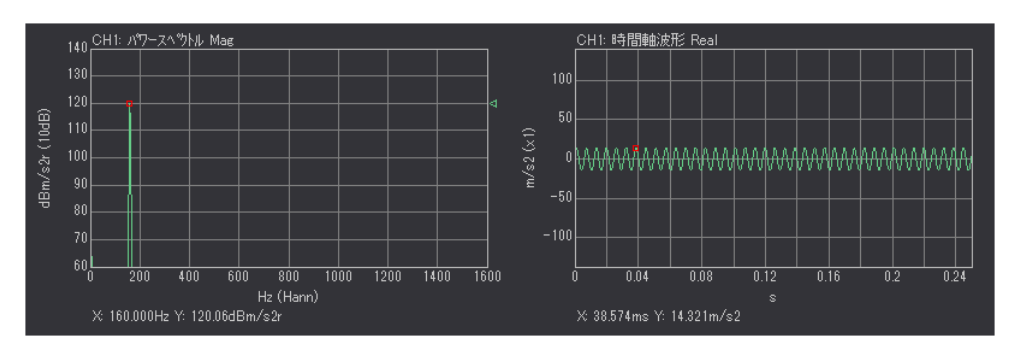

図 6 DS-3000 のパワースペクトルと時間軸波形 (表示例)

### ●1 G を 60 dB としたデシベル表示

標準重力加速度の値を加速度の単位として用いる場合、1.0 G = 9.806 65 m/s<sup>2</sup> と規定します。 GはSI単位には含まれず、日本の計量法では商取引などでの使用が認められていませんが、 過去に測定したデータとの比較のために G という単位を使用するケースもあります。

ここでは、1 G を 60 dB としてデシベル表示する際の設定例を紹介します。

式(2)に、*L* = 60 dB、a = 1 G を代入すると、基準加速度の値は a<sub>0</sub> = 1×10<sup>-3</sup> G に設定すれ ばよいことがわかります

DS-0221 FFT 解析ソフトウェア等には、デシベル値表示する際の基準加速度を設定する機 能がありませんので、加速度検出器の感度を補正した値を物理量(EU 値)に設定します。 加速度検出器の感度が 1.02 mV / (m/s2) = 10.0 mV / G = 10.0×10<sup>-3</sup> V / G であった場合、 これに基準加速度の $1\times10^3$ G を乗じた  $1.0\times10^5$ を物理量 (EU 値)に設定します。単位名 は空白にします。設定例を図 7 に示します。

| 単位、校正           |                   |        |     |                 |     |       |                          |       |                          |             | $\mathbf{x}$             |
|-----------------|-------------------|--------|-----|-----------------|-----|-------|--------------------------|-------|--------------------------|-------------|--------------------------|
| Set             |                   | EU/S.P |     |                 |     |       |                          |       |                          |             |                          |
|                 | 校正                | 単位名    |     | 物理値(EU値) 校正値の設定 |     |       |                          | オフセット |                          | TEDS情報取得    |                          |
| CH1             | $\nabla$ ON       |        | . . | 11E-005         | - 4 | V/EU  | ٠                        | 0dB   | ▼                        | EXEC        | $\blacktriangle$         |
| CH <sub>2</sub> | $\square$ ON      | IV     |     |                 |     | IEU/V | $\overline{\mathbf{v}}$  | 10dB  | $\overline{\mathcal{V}}$ | EXEC        |                          |
| CH <sub>3</sub> | $\square$ ON      | IV     |     |                 |     | IEU/V | $\bar{\psi}$             | 10dB  | $\overline{\nabla}$      | <b>EXEC</b> |                          |
| CH4             | $\Box$ ON         | IV     |     |                 |     | IEU/V | $\overline{\phantom{a}}$ | 10dB  | $\overline{\phantom{m}}$ | EXEC        |                          |
|                 | $CH 5 \square ON$ | IV     |     |                 |     |       | $\overline{\mathbf{v}}$  |       | $\overline{\mathcal{V}}$ | EXEC        |                          |
| CH 6            | <b>DO</b> N       | IV     |     |                 |     |       | $\overline{\mathbf{v}}$  |       | $\bar{\rm v}$            | EXEC        |                          |
| ΩH              | $\Box$ ON         | IV     |     |                 |     |       | $\overline{\mathbf{v}}$  |       | $\overline{\psi}$        | EXEC        |                          |
|                 | $CH 8 1 = ON$     | IV     |     |                 |     |       | $\rightarrow$            |       | $\overline{\mathbf{v}}$  | EXEC        | $\overline{\phantom{a}}$ |
|                 |                   |        |     |                 |     |       |                          |       |                          |             |                          |
|                 | 全升冰設定             |        |     |                 |     |       |                          |       |                          | $\Box$      | キャンセル                    |

図 7 DS-0221 で 1 G を 60 dB に設定する場合 (設定例)

DS-3000 リアルタイム音響振動解析ソフトウェアには 0 dB 基準値を設定する機能がありま すので、単位名を G、EU 値には単位を G に換算した加速度検出器の感度 0.01(10.0 mV / G) を、0 dB 基準値には基準加速度の 0.001(1×10-3 G)を設定します。設定例を図 8 に示します。

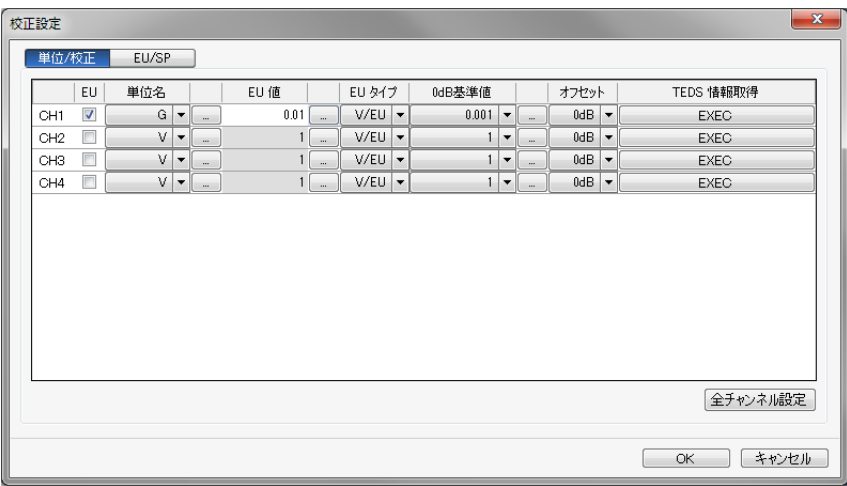

図 8 DS-3000 で 1 G を 60 dB に設定する場合 (設定例)

### ●9.8 m/s<sup>2</sup> を 60 dB としたデシベル表示

前項の方法の場合、時間軸波形の単位が G になってしまいますが、0 dB 基準値の機能を持 ったソフトウェアであれば、時間軸波形の単位は m/s<sup>2</sup> のまま、9.8 m/s<sup>2</sup> (1 G) を 60 dB とす ることができます。標準重力加速度は正確には 9.806 65 m/s2 ですが、加速度検出器を使った 測定の場合それほどの精度はありませんので 9.8 m/s<sup>2</sup> としてしまっても問題ありません。

式(2)に、*L* = 60 dB、*a* = 9.8 m/s<sup>2</sup> を代入すると、基準加速度の値は *a*<sub>0</sub> = 9.8×10<sup>-3</sup> m/s<sup>2</sup> に設 定すればよいことがわかります

 $\mathsf{DS}\text{-}3000$  リアルタイム音響振動解析ソフトウェアで設定する場合は、単位名を m/s<sup>2</sup>、EU 値 には加速度検出器の感度を、0 dB 基準値には 9.8 E-3  $(9.8 \times 10^{-3} \text{ m/s2})$ を設定します。 設定例を図 9 に示します。

| 校正設定            |                          |                               |          |                                 |        |                          |                              |                          |              |                      |                          | $\mathbf{x}$ |
|-----------------|--------------------------|-------------------------------|----------|---------------------------------|--------|--------------------------|------------------------------|--------------------------|--------------|----------------------|--------------------------|--------------|
| 単位/校正           |                          | EU/SP                         |          |                                 |        |                          |                              |                          |              |                      |                          |              |
|                 | EU                       | 単位名                           |          | EU 値                            | EU タイプ |                          | 0dB基準値                       |                          |              | オフセット                |                          | TEDS 情報取得    |
| CH <sub>1</sub> | $\overline{\mathcal{A}}$ | m/s2<br>$\blacktriangledown$  | $\sim$   | 0.00102<br>$\ddot{\phantom{1}}$ | V/EU   |                          | 9.8E-03 $\blacktriangledown$ |                          | $\sim$       | $0$ dB $\rightarrow$ |                          | <b>EXEC</b>  |
| CH <sub>2</sub> | П                        | V<br>$\blacktriangledown$     | $\sim$   | $\overline{\phantom{a}}$        | V/EU   | $\overline{\phantom{a}}$ |                              | $1 -$                    | $\sim$       | $0$ d $B$            | $\overline{\phantom{a}}$ | <b>EXEC</b>  |
| CH3             | П                        | v<br>$\overline{\phantom{a}}$ | $\cdots$ | 1<br>$\overline{\phantom{a}}$   | V/EU   | $\overline{\phantom{a}}$ | 1                            | $\overline{\phantom{a}}$ | $\cdots$     | $0$ d $B$            | ▸                        | <b>EXEC</b>  |
| CH4             | Г                        | v<br>$\blacktriangledown$     | $\sim$   | $\mathbf{1}$<br>$\overline{a}$  | V/EU   | $\blacktriangledown$     | 1 <sup>1</sup>               | $\blacktriangledown$     | $\mathbf{m}$ | 0dB                  | $\overline{\phantom{a}}$ | <b>EXEC</b>  |
|                 |                          |                               |          |                                 |        |                          |                              |                          |              |                      |                          |              |
|                 |                          |                               |          |                                 |        |                          |                              |                          |              |                      |                          |              |

図 9 DS-3000 で 9.8 m/s<sup>2</sup> を 60 dB に設定する場合(設定例)

#### ●校正用の加振器を使用して校正する方法

加速度検出器用の感度校正器や校正用の加振器は、あらかじめ決められた大きさ(例えば 10m/s2 )で振動する加振器です。加速度検出器をこの加振器の上に乗せれば、出力される信 号(校正信号)から校正をおこなうことができます。

たとえば、基準加速度 ao = 1.0×10<sup>-5</sup> m/s<sup>2</sup>、加速度の実効値 a = 10 m/s<sup>2</sup> の場合、これらを 式(1)に代入すると、校正値のデシベル値 *L* は 120 dB になります。

各ソフトウェアの単位・校正機能において、物理量(EU 値)以外の設定を前項までの手順 で設定したうえで、信号校正(EU / S.P)機能において校正値のデシベル値 *L*(120 dB)で 校正します。校正の手順は、Y 軸設定を LIN ではなく LOG に設定することを除けば、前回 (計測コラム 第 149 号)でご紹介したものと同じです。

### ●まとめ

前回までは振動の大きさを加速度 $\rm\ (m/s^2)$ の値で表現するための解析装置の設定方法をご紹介 しましたが、今回は、振動の大きさをデシベル値(dB)という値で表現するための設定方法 をご紹介しました。

今回までは振動測定に関する単位・校正方法をご紹介してきましたが、次回からは音の測 定における単位・校正の方法をご紹介していく予定です。

なお、デシベル値については下記の資料もご参照ください。

■小野測器技術レポート「デシベルとは」 [http://www.onosokki.co.jp/HP-WK/c\\_support/newreport/decibel/index.htm](http://www.onosokki.co.jp/HP-WK/c_support/newreport/decibel/index.htm)

以上

 $(YK)$